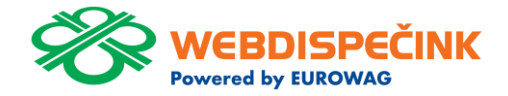

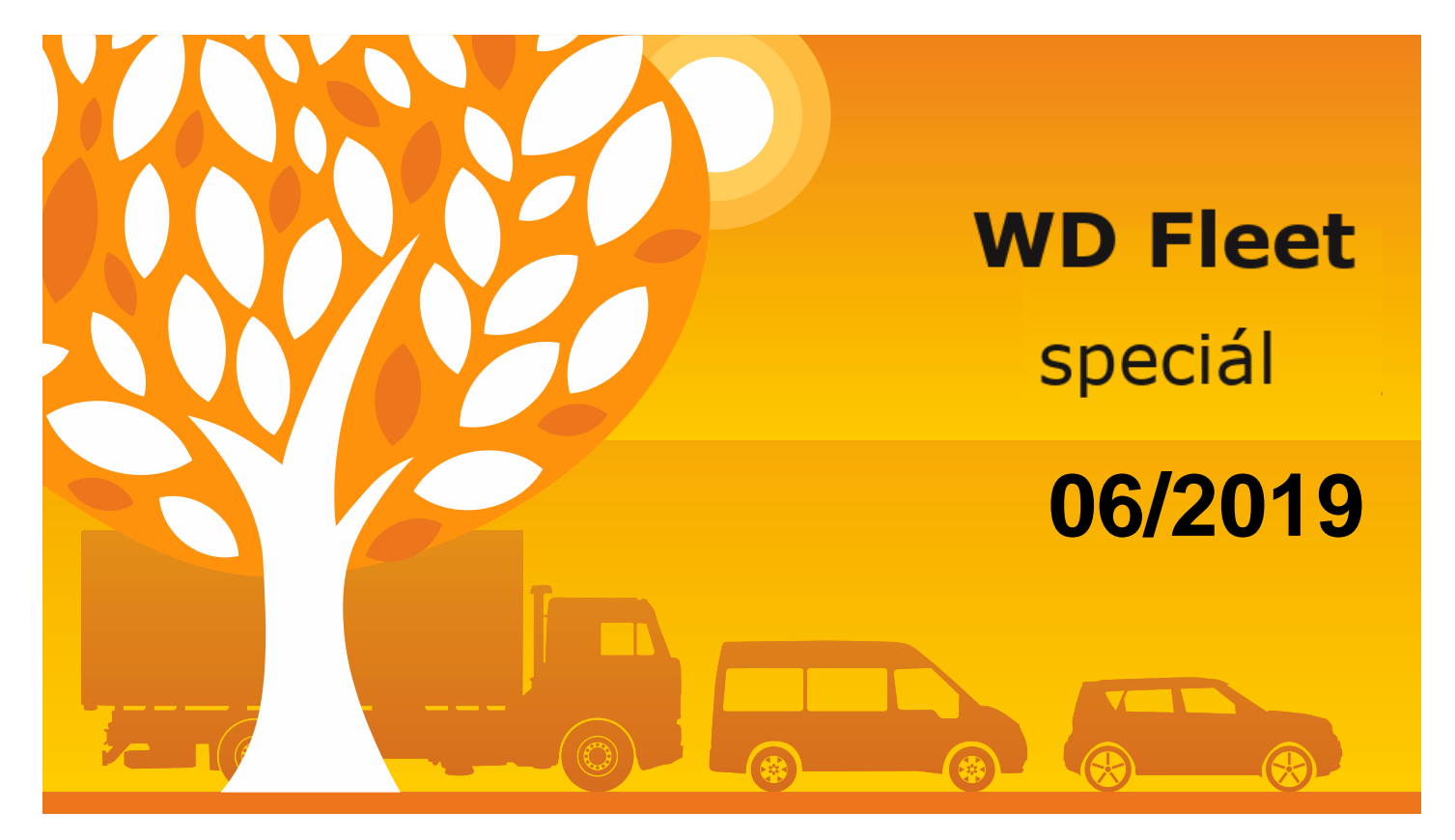

www.webdispecink.cz

# OBSAH ČÍSLA

### **Seznam změn WD Fleetu 3D verze 1.1.0**

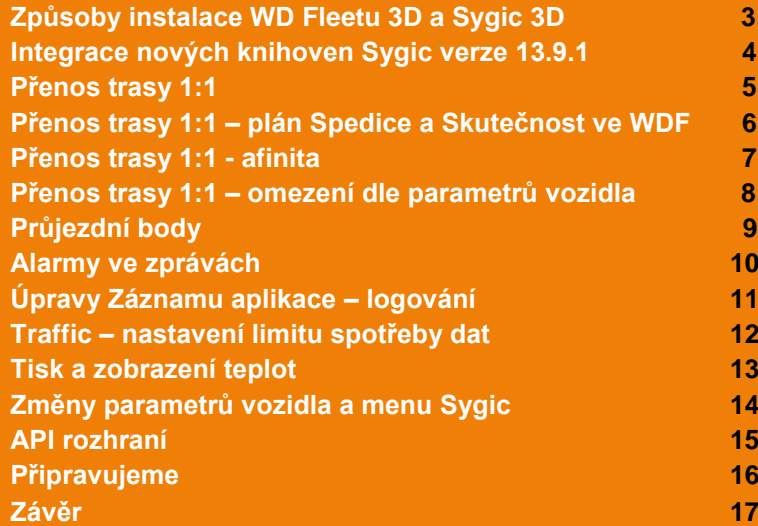

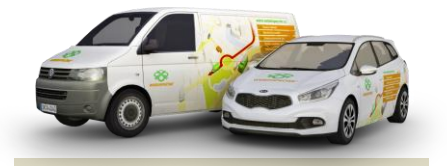

Redakce Adresa redakce: Princip a.s. Hvězdova 1689/ 2a 140 00 Praha 4 – Nusle

Redakční email: webdispecink@webdispecink.cz

### Způsoby instalace WD Fleetu 3D a Sygic 3D

### **WD Fleet 3D**

**Je k dispozici ke stažení free nebo licencovaný produkt na Google play.**

### **Sygic 3D**

**Vyžaduje stažení aplikace. Na této adrese naleznete postup instalace Sygic 3D: [ftp://89.185.225.163](ftp://89.185.225.163/)**

**Možnosti instalace jsou do interní paměti tabletu nebo na SD kartu (produkt je stále licencovaný na IMEI zařízení).**

**O přístup na FTP žádejte na lince naší technické podpory.**  $\leftarrow$   $\rightarrow$   $\mathbb{C}$   $\cap$   $\cap$   $\circ$  Nezabezpečeno | ftp://89.185.225.163/Sygic/Sygic 3D/WDF%201.1.0/

### Index /Sygic/Sygic 3D/WDF 1.1.0/

### **T** [nadřazený adresář]

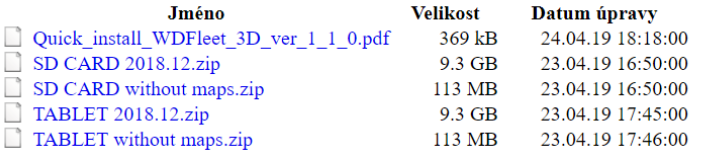

## Integrace nových knihoven Sygic verze 13.9.1

**Aktuálně je ve WD Fleetu 1.0.0 integrována verze knihoven Sygic 13.8.0.**

**Do nové verze WD Fleetu je integrována verze knihoven Sygic 13.9.1.**

**Při upgrade na verzi WD Fleetu 1.1.0 je tedy třeba změnit také verzi knihoven Sygic na 13.9.1.**

**Nová verze 1.1.0 není kompatibilní s verzí knihoven Sygic 13.8.0.**

**N[a ftp://89.185.225.163](ftp://89.185.225.163/) naleznete postup nové instalace a upgrade.** 

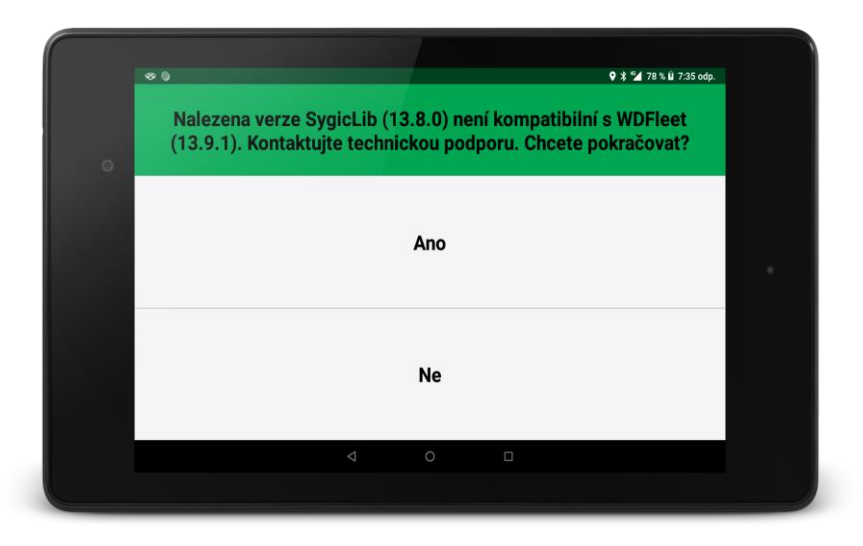

4

## Přenos trasy 1:1

**Ke dvěma stávajícím možnostem zpracování tras ve WD**  Fleetu přibyla nová, a to "Pře**nést trasu 1:1".**

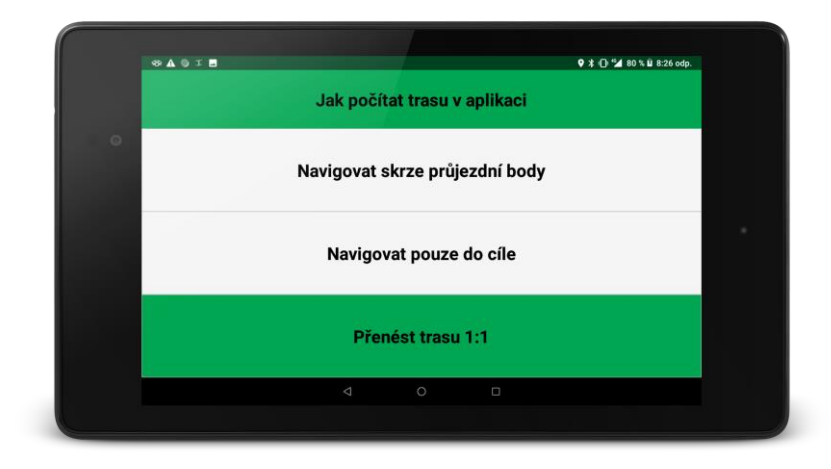

## Přenos trasy 1:1 – plán Spedice a skutečnost ve WD Fleetu

**Pokud je trasa uložena ve Spedici - přenáší se nyní větší počet bodů pro dodržení přesnosti trasy.**

**Naplánovaná trasa se skutečně přenáší 1:1, musí se proto při jejím návrhu respektovat dopravní omezení vozidla.** 

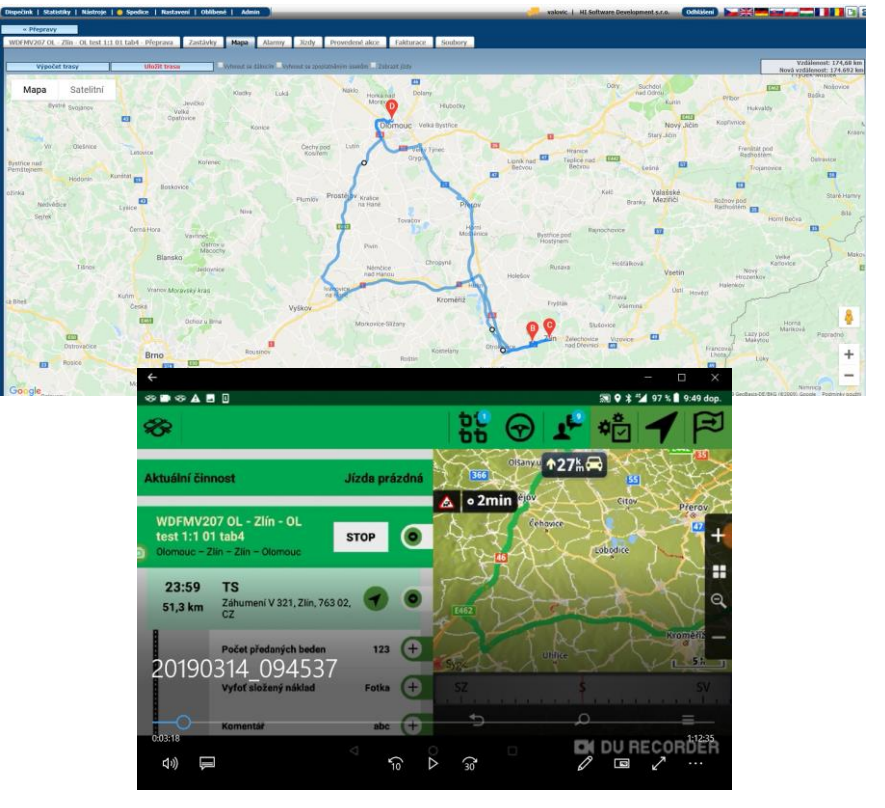

### Přenos trasy 1:1 – afinita

**Při sjetí z naplánované trasy např. při dopravní zácpě nebo nehodě, je možné nastavit parametr přiblížení původní trase – afinita.** 

**Parametr lze nastavit v rozsahu od 0 -1 s tím, že 1 znamená, co nejideálnější dodržení původní trasy. Čím více parametr blíže nule, tím méně je respektována původní trasa a návrat k ní.**

**Na přiloženém obrázku je nastaven parametr afinita na 0,5, což je defaultní nastavení pro všechny uživatele. V případě, že byste chtěli tento** 

**parametr změnit, kontaktujte naše oddělení podpory.**

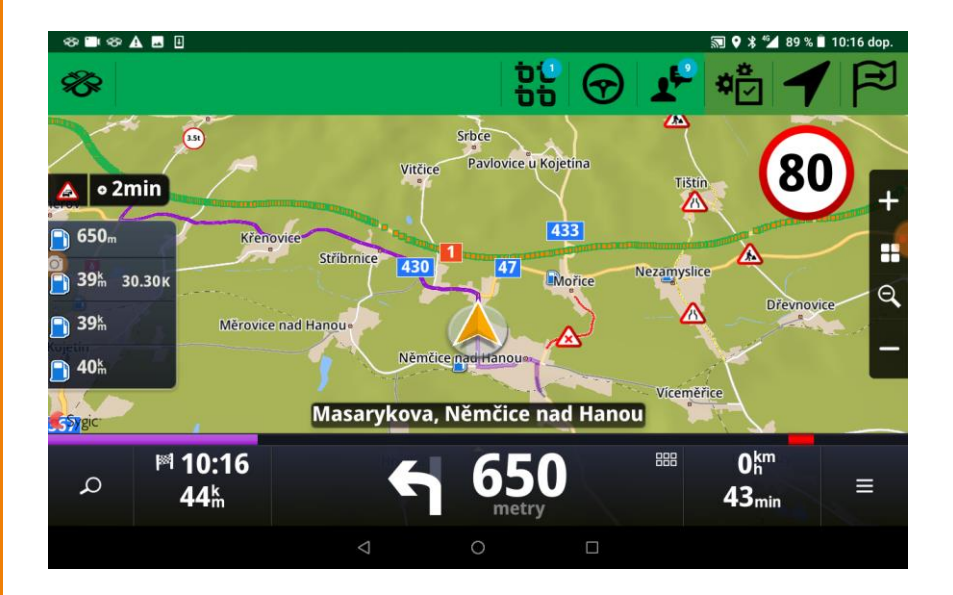

7

### Přenos trasy 1:1 – omezení dle parametrů vozidla

**Při nastavení přenosu trasy 1:1 je nutné si uvědomit, že trasa se skutečně přenáší 1:1.**

**V případě, že trasa vede přes dopravní omezení dané parametry vozidla (hmotnost, výška, apod.), je řidič pouze upozorněn (akusticky i vizuálně), že porušuje nastavené parametry, ale přesto je do daného místa navigován.** 

### **DOPORUČENÍ:**

**V případě, že dispečer není schopen garantovat správnost naplánované trasy odpovídající parametrům vozidla, doporučujeme použít nasta**vení "Navigovat skrze prů**jezdní body" nebo "Navigovat přímo do cíle".**

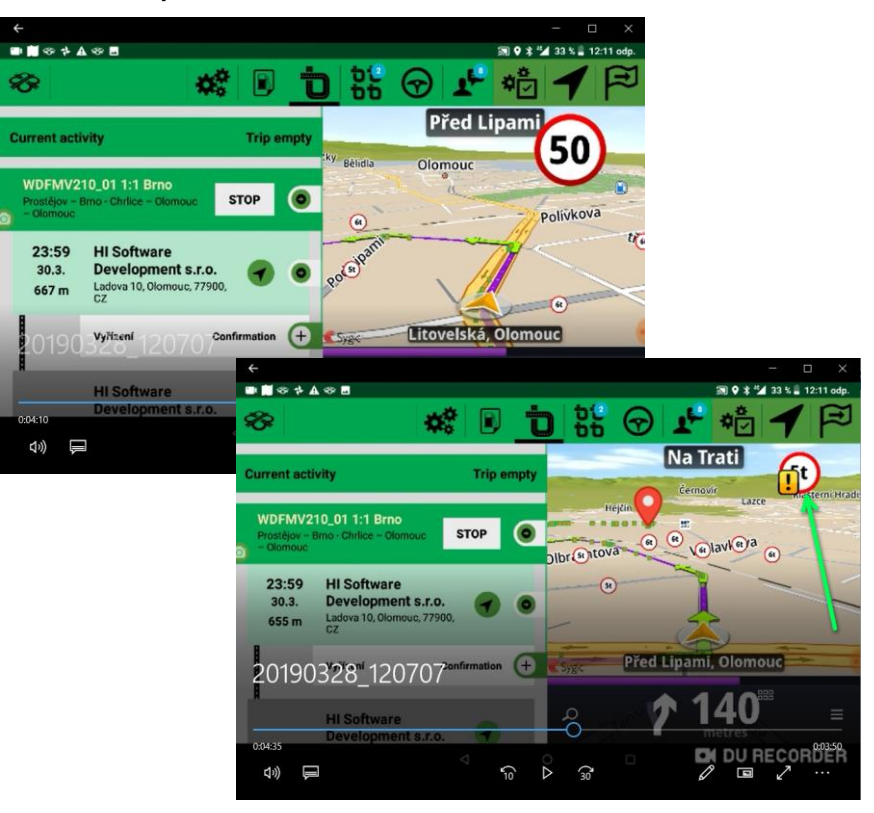

### Průjezdní body

**Vzhled průjezdních bodů se v čase vyvíjel – ve verzi 2D byly průjezdní body označený čísly, ve verzi 3D 1.0.0 měly vzhled praporku a nově ve verzi 1.1.0 mají vzhled bubliny.** 

**Funkcionalita výběru průjezdních bodů se nijak neměnila. Stále platí, že vzdálenost mezi zastávkami rozdělíme na deset stejně velkých úseků a do navigace tak pošleme deset průjezdních bodů.**

**Zůstává také podpora menšího množství zaslaných průjezdních bodů např. přes API rozhraní.**

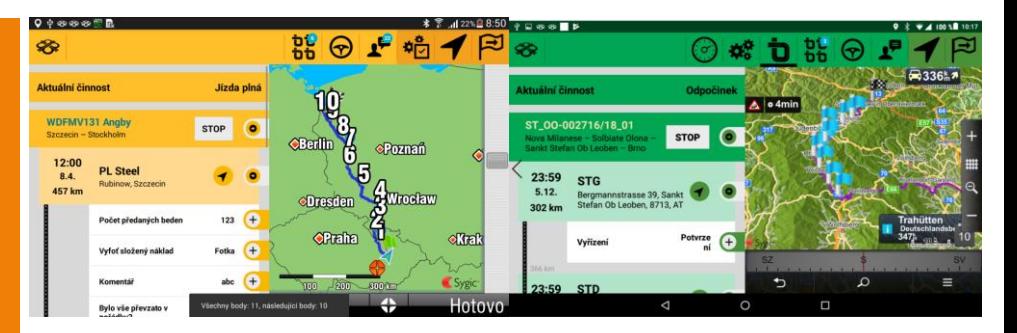

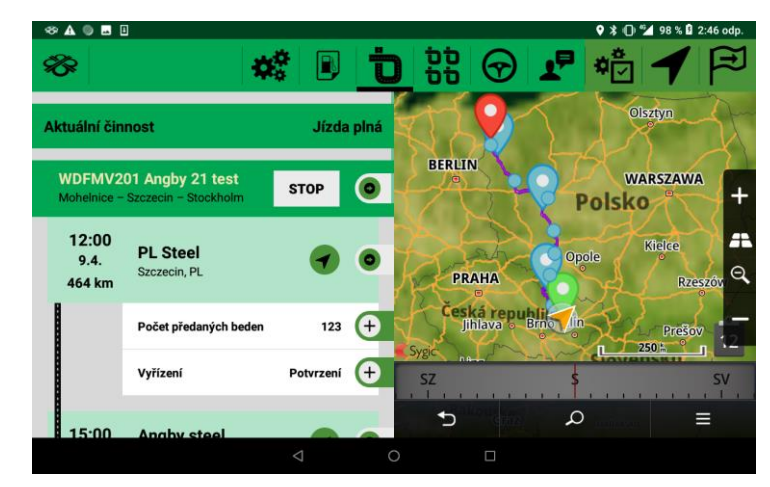

**Ve Webdispečinku v Nastavení - Vozidla na záložce "Alarmy " je možné nastavit zasílání alarmů do WD Fleetu .**

**Alarmy se zobrazují v b ěžných zprávách, kde komunikuje Dispečer s řidičem.**

### **Lze nastavit tyto alarmy:**

**Vozidlo zastavilo na parkovišti, dosažení koridoru, opuštění koridoru, porušení teplotního intervalu, vozidlo nekomunikuje , překročení povolené rychlosti, vozidlo stoji déle jak, varování pravděpodobně včas nedorazí do naplánované zastávky a dále události související s vlastním místem – dosažení, zastavení – Ve zprávách**<br>
Ve Webdispečinku v Nasta-<br>
ve Webdispečinku v Nasta-<br>
"Alarmy" je možné nastavit<br>
zasílání alarmů do WD Fleetu.<br>
Alarmy se zobrazují v běž-<br>
ných zprávách, kde komuni-<br>
kuje Dispečer s řídičem.<br>

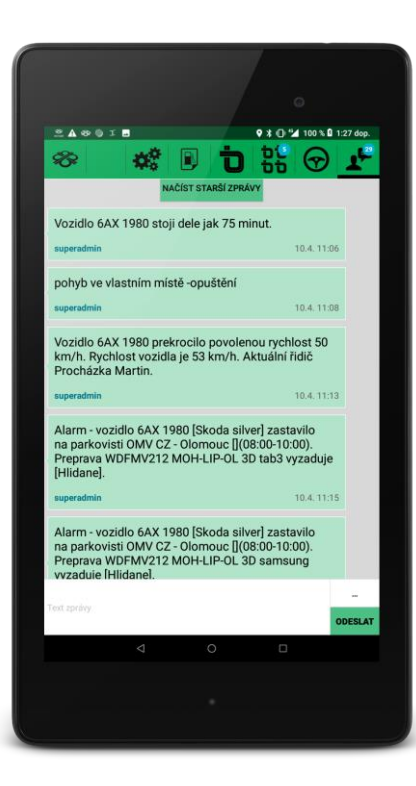

10

## Úpravy Záznamu aplikace – logování

**Logování provozu WD Fleetu je trvale zapnuto a to včetně automatického zapnutí logování po odeslání logu.**

**Logování probíhá 7 dní, pak se log vymaže a začne nový záznam.**

**Zapracovali jsme větší množství informací zaznamenaných do logu, tak abychom mohli lépe identifikovat možné potíže během provozu WD Fleetu.**

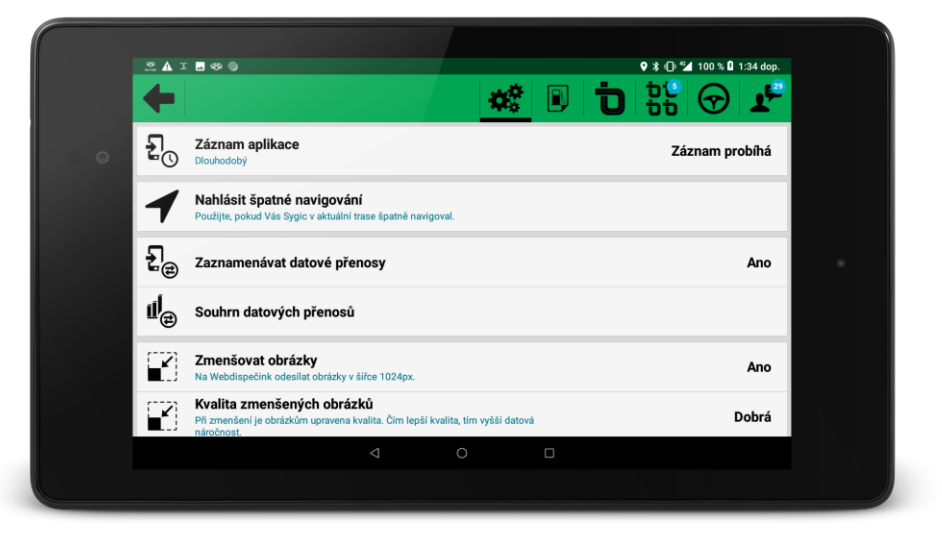

### Traffic - nastavení limitu spotřeby dat

**Pokud jste si zakoupili doplňkovou službu k navigaci Sygic – aktuální dopravní informace – Traffic, můžete omezit spotřebu dat.** 

**Nastavení najdete přímo v aplikaci Sygic v Nastavení – Připojení – Použít mobilní data. Nastavuje se Limit dat a Hodiny plánované měsíčně.**

**Defaultně nastavený limit je 200 MB a 220 hodin jízdy.**

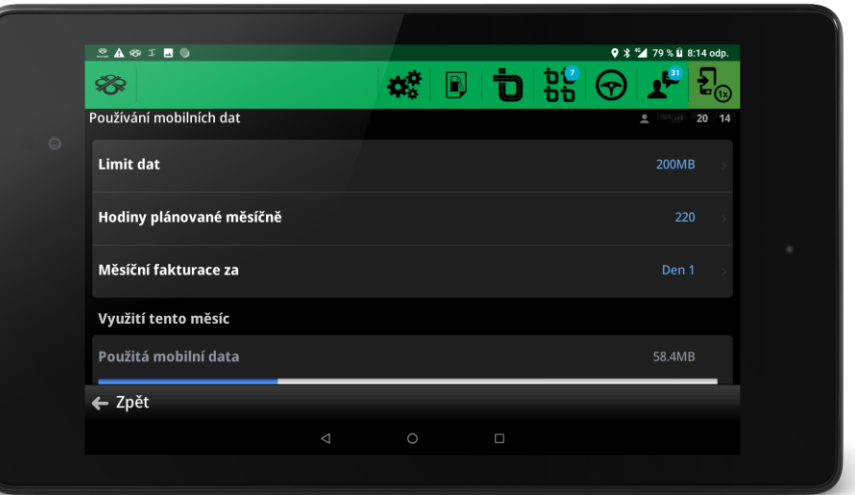

### Tisk a zobrazení teplot

**Ve starších verzích WD Fleetu bylo možné zobrazit teploty nákladovéo prostoru pouze po připojení tiskárny.** 

**Ve verzi 1.1.0 je možné zobrazit teploty bez nutnosti připojení tiskárny.** 

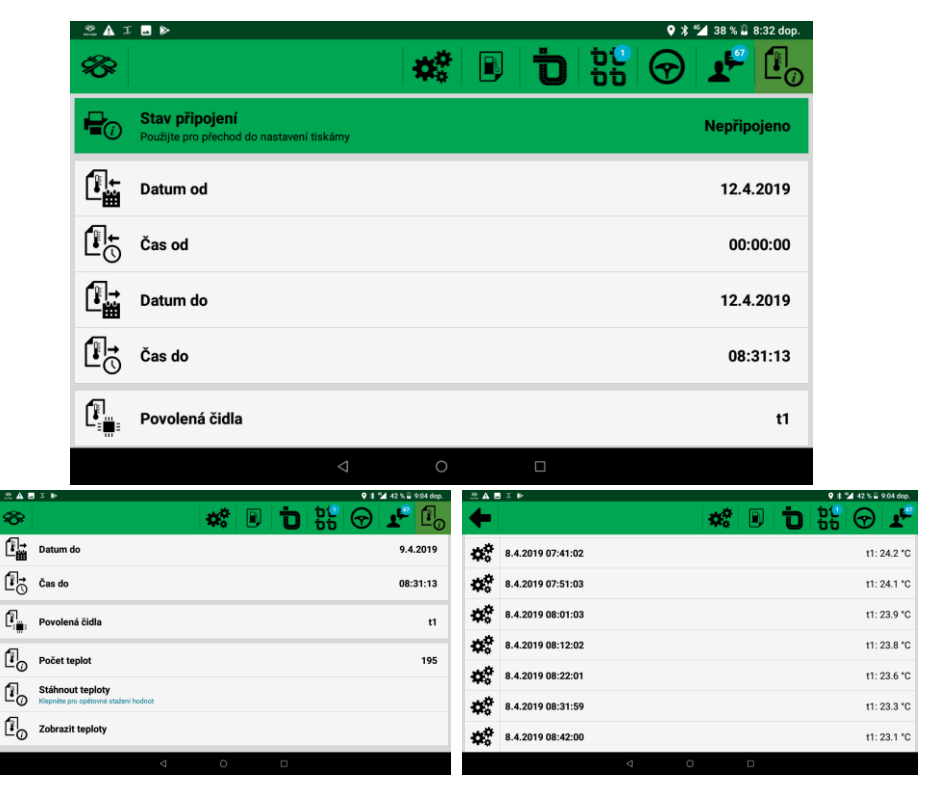

## Změny parametrů vozidla a menu Sygic

**Řidiči je možné zakázat změnu parametrů vozidla v navigaci. Menu s nastavením se pak vůbec nezobrazí.**

**Pro více informací kontaktujte naše oddělení podpory.**

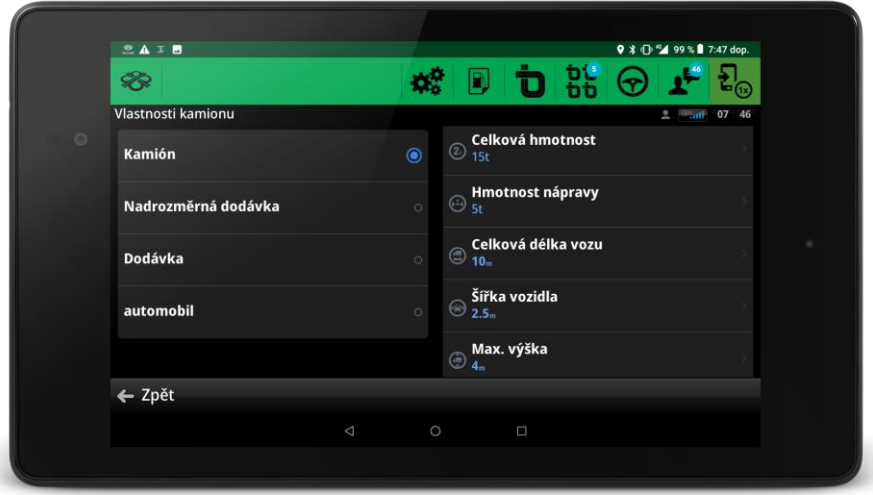

### API rozhraní

**Probíhají integrace s různými podnikovými informačními systémy na úrovni podkladů pro výpočet mezd řidičů, automatické synchronizace seznamu řidičů, zasílání přeprav, záznamu o provozu vozidla (Stazka) a to pomocí API rozhraní: api.webdispecink.cz**

**Aktuálně jsou realizována tato napojení - SAP, Navision, Doprava 3K (KSH – data), Helios Orange/GREEN, QI (QI GROUP), Prytanis (Unis), AZ.Pro (Prospekt -IT), Pohoda, Rinkai, řešení pro MAERSK, SPED (SK), Softip …**

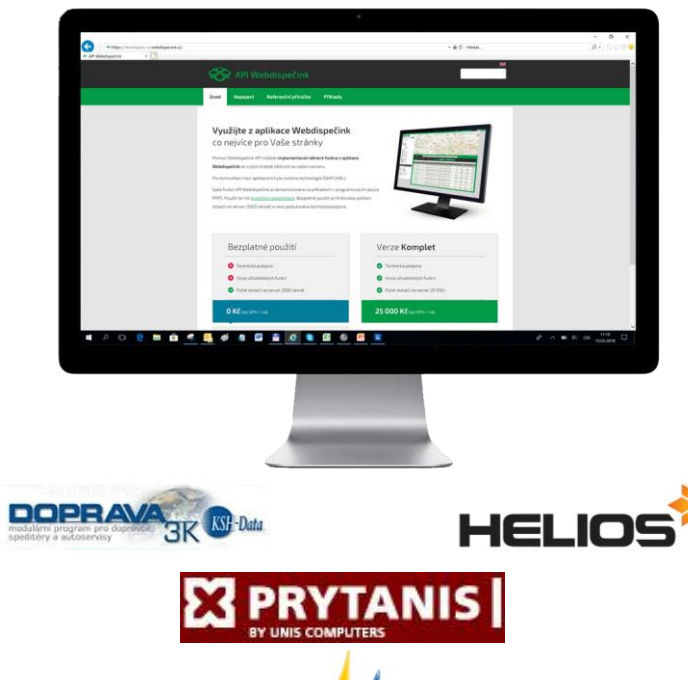

Microsoft Dynamics NAV

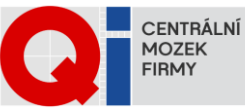

## Připravujeme

**Službu na komplexní dodávku tabletů včetně instalace a nastavení tabletu, SIM karty, navigace Sygic a WD Fleetu.** 

### **Dále připravujeme:**

**Automatický upgrade, Integraci nových knihoven Sygic, možnost filtrace a změna vzhledu zpráv, grafické zobrazení tlaku v pneu, ukládání a přenos naplánvaných tras ze Sygic do WD, …**

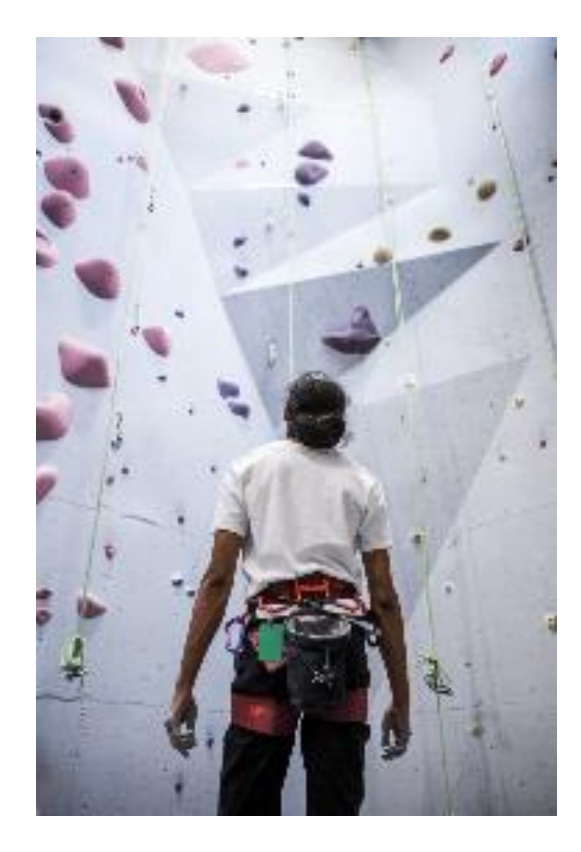

# ZÁVĚR

### **Věříme, že jste v článcích tohoto čísla časopisu nalezli užitečné informace, které Vám ještě více usnadní práci s Vaším vozovým parkem.**

**Děkujeme za Vaši důvěru.**

## **KONTAKTY**

**Poskytovatel systému PRINCIP a.s. Hvězdova 1689/ 2a 140 00 Praha 4 - Nusle IČ 41690311 DIČ CZ41690311 tel. +420 236 089 900 e-mail centrum@princip.cz www.princip.cz**

**Pracovní doba Po - Čt 07:30 – 16:30 Pá 07:30 – 14:00**

**Technická podpora tel. +420 236 089 900 e-mail webdispecink@webdispecink.cz**

**Technická podpora SW PRINCIP a.s. – provozovna Olomouc Ladova 389/10 779 00 Olomouc IČ 26829819 DIČ CZ26829819 tel. +420 236 089 900 e-mail webdispecink@webdispecink.cz www.webdispecink.cz**

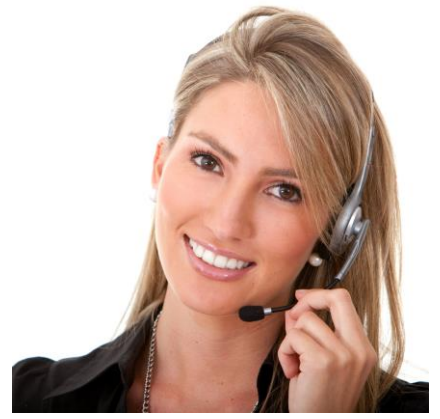